## **GNSS User's Guide or How to query the CGNS, its API and WFS**

History : A. Mainville, J-F. Saulnier, Sept. 2004.

A. Mainville, April 2005.

A. Mainville, J-F. Saulnier, Oct. 2005, version 1.0

A. Mainville, Nov. 2005, version 1.1 (changes in sections 2.0, 3.2 and 9.0)

- Content : 1.0 **Introduction** 
	- 2.0 **GNSS Web site**
	- 3.0 **GNSS Web API**
	- 4.0 **GNSS WFS**
	- 5.0 **CGNS Services**
	- 6.0 **WFS Capabilities**
	- 7.0 - **Development sites**
	- 8.0 **Other sites (GeoBase)**
	- 9.0 **Special characters**

### **1.0 - Introduction :**

There are four ways (client interfaces) to query the Canadian Geographical Names Service (CGNS) through the Web: (1) The GNSS (Geographical Name Search Service), (2) its API, (3) its WFS (Web Feature Service), and (4) its Refer functionality. Or again:

1- http://cgns.nrcan.gc.ca or more directly http://gnss.nrcan.gc.ca/gnss-srt

2- http://gnss.nrcan.gc.ca/gnss-srt/api?geoname=Ottawa&output=html

3- http://cgns.nrcan.gc.ca/wfs/cubeserv.cgi?service=wfs&datastore=cgns

4- http://gnss.nrcan.gc.ca/gnss-srt/referExample.html

1 - The 1st way is to use the Web site http://gnss.nrcan.gc.ca/gnss-srt where you enter a name and get an answer from the geographical names database. There site offers many search options, output formats, windows as well as information describing the possibilities of the CGNS. For more details, see section 2.0.

2 - The 2nd way, a person (or software) may send a URI with parameters to the CGNS. For example, http://gnss.nrcan.gc.ca/gnss-

srt/api?geoname=Ottawa&output=html&language=en. The possible options (parameters) are found at http://gnss.nrcan.gc.ca/gnss-srt/help.jsp, under "Developer". For more

details, see section 3.0. To see a list of the parameters, see section 5.0. To use our development sites, in view of testing your own applications, see section 7.0.

3 - The 3rd way is to query directly the WFS Web Service that holds the CGNS data. One has to send a XML file to the following URL:

http://cgns.nrcan.gc.ca/wfs/cubeserv.cgi?service=wfs&datastore=cgns

A first way to send the XML code is to insert it into the URI as shown here. Try it:

http://cgns.nrcan.gc.ca/wfs/cubeserv.cgi?service=wfs&datastore=cgns&typename=GEO NAMES&request=GETFEATURE&filter=%3CFilter%3E%3CPropertyIsEqualTo%3E% 3CPropertyName%3ECGNDB\_KEY%3C/PropertyName%3E%3CLiteral%3EGAOFC% 3C/Literal%3E%3C/PropertyIsEqualTo%3E%3C/Filter%3E

The same result is achieved if you try this:

http://www.cubewerx.com/cwpost/cwpost.cgi?serverUrl=http://cgdidev.geoconnections.org:6571/dev/wfst/cubeserv.cgi?service=wfs%26datastore=cgns&po stBody=Paste%20your%20transaction%20here.

When asked for the server URL, paste:

http://cgns.nrcan.gc.ca/wfs/cubeserv.cgi?service=wfs&datastore=cgns.

And when asked for 'Paste your transaction here', paste the following XML code:

 $\langle$  2xml version="1.0" encoding="ISO-8859-1" ?>

<!-- This query uses the LIKE function... -->

<GetFeature srsName="EPSG:4269">

<Query typeName="GEONAMES">

<PropertyName>GEONAME</PropertyName>

<PropertyName>CGNDB\_KEY</PropertyName>

<PropertyName>CONCISE\_CODE</PropertyName>

<PropertyName>REGION\_CODE</PropertyName>

<PropertyName>NTS\_MAP</PropertyName>

<PropertyName>HYPER\_LINK</PropertyName>

<PropertyName>GEOMETRY</PropertyName>

<PropertyName>FEATURE\_ID</PropertyName>

<PropertyName>GENERIC\_CODE</PropertyName>

<Filter>

<PropertyIsLike>

<PropertyName>GEONAMES.NAME\_KEY</PropertyName>

<Literal>%**ALBERT**</Literal>

</PropertyIsLike>

</Filter> </Query> </GetFeature>

Push the "Submit" button to obtain the result. For more details, see section 4.0. To get a list of the parameters, keywords and their definition see section 5.0. To see an overview of the available data (the database data structure) see section 6.0. To use our developmental sites, in view of testing your own applications, see section 7.0.

4 - The  $4<sup>th</sup>$  way is to get the Advanced Search page of the GNSS Web site to be implemented into your own application. The method is explained at the following URI: http://gnss.nrcan.gc.ca/gnss-srt/referExample.html and also at http://cgns-dev.nrcan.gc.ca/gnss-srt/help\_api.jsp#refer

## **2.0 - GNSS Web site :**

The URI http://gnss.nrcan.gc.ca/gnss-srt leads to the "Geographical Names Search Service" and its default tab called "Name Search" where you can perform a search by geographical name. Geographical names (geonames) are stored in the database as they would be displayed on a geographical map, that is, as "Lake Abitibi" (not as "Abitibi, Lake" as in a gazetteer).

#### Wildcard characters:

The wildcard character "\*" is very useful to query the database. One or multiple wildcards may be used; for example, \*Abitibi or s\*abitibi or \*s\*t\*j. The web site always adds a wildcard at the end of the geoname, unless you click the box "Exact".

The wildcard characters % (used in many software) and %25 (the ASCII form of % often seen in URI) are equivalent to "\*".

#### Aboriginal characters:

Aboriginal characters are stored in the database using a number between two curly brackets, i.e., {1}, {2}, {3},…{35}. The list of characters are seen under the link "Click here to insert an Aboriginal character". Geonames containing Aboriginal characters may be queried by requesting as Geoname, say:  $\{1\}$  or try this:  $\{2\}$ .

#### Output format:

Four output format options are available (XML, html table, delimited list, standard display).

### Advanced Search:

The "Advanced Search" tab enables more searching options. The user can search by CGNDB key, feature ID, concise term, region, status, by NTS map or by coordinates and a radius.

## **3.0 - GNSS API**

This technique returns always the same columns (fields). It differs from the other method called WFS (see section 4.0), where the numbers of columns returned may be modified.

In fact, the API uses the WFS system to query the database CGNS. The API is a front end to the WFS and was created to be simple to use, to validate the request, provide informative error messages, and return specific queries in a simple way.

Now on are examples of queries using the API:

### **3.1 - Output format :**

Three output formats are available.

http://gnss.nrcan.gc.ca/gnss-srt/api?geoname=montreal&output=html http://gnss.nrcan.gc.ca/gnss-srt/api?geoname=toronto&output=csv http://gnss.nrcan.gc.ca/gnss-srt/api?geoname=vancouver&output=xml

 $output = \text{html}$ , csv or xml (by default).

## **3.2 - Searching feature name (geoname) :**

http://gnss.nrcan.gc.ca/gnss-srt/api?geoname=toronto&output=html&match=exact

http://gnss.nrcan.gc.ca/gnss-srt/api?geoname=toron&output=html&match=leading is the same as http://gnss.nrcan.gc.ca/gnss-srt/api?geoname=toron&output=html

 $geoname = [minimum of 2 characters]$  $match = exact or leading (by default)$ 

When using wildcards in the API search, you may add a parameter called "match" in the call with either a value of "exact" or "leading". Leading puts a wildcard at the end (not at the beginning) of the name key for the search. The wildcard is %25, for example:

http://gnss.nrcan.gc.ca/gnss-srt/api?geoname=%25white%25mount&output=html

To search Aborignal names containing special characters (see Section 2.0), try this:

http://gnss.nrcan.gc.ca/gnss-srt/api?geoname=%25{2}&output=html

## **3.3 - Searching by CGNDB key :**

http://gnss.nrcan.gc.ca/gnss-srt/api?cgndbKey=BADHP&output=html http://gnss.nrcan.gc.ca/gnss-srt/api?cgndbKey=BADHP&output=csv http://gnss.nrcan.gc.ca/gnss-srt/api?cgndbKey=BADHP&output=xml

 $cgndbKey = [5$  caractères]

The keyword "match" doesn't work with the parameter cgndbKey (to use wildcard).

## **3.4 - Searching by featureId :**

http://gnss.nrcan.gc.ca/gnsssrt/api?featureId=4d00fe4cba2011d892e2080020a0f4c9&output=html&language=en

 $featureId = [32 characters]$ 

### **3.5 - Searching by dates :**

http://gnss.nrcan.gc.ca/gnsssrt/api?conciseCode=CITY&regionCode=35&dateSince=1990-02-01&output=html

dateSince = YYYY-MM-DD

### **3.6 - Seaching by circle :**

http://gnss.nrcan.gc.ca/gnss-srt/api?circle=- 98,54,180&conciseCode=CITY,TOWN&output=html

circle = longitude of centre (in degrees with decimals, negative for longitudes in the north-americain system), latitude of centre, and radius of search area in kilometres.

### **3.7 - Searching by conciseCode :**

http://gnss.nrcan.gc.ca/gnsssrt/api?regionCode=35&conciseCode=CITY,TOWN&output=html

 $conciseCode = [2-4 characters], [2-4 characters], etc.$ 

Many concise codes may be entered. For example to get all city, town, municipalities, … set:

ConciseCode=CITY,TOWN,VILG,HAM,UNP,MUN1,MUN2

CITY City

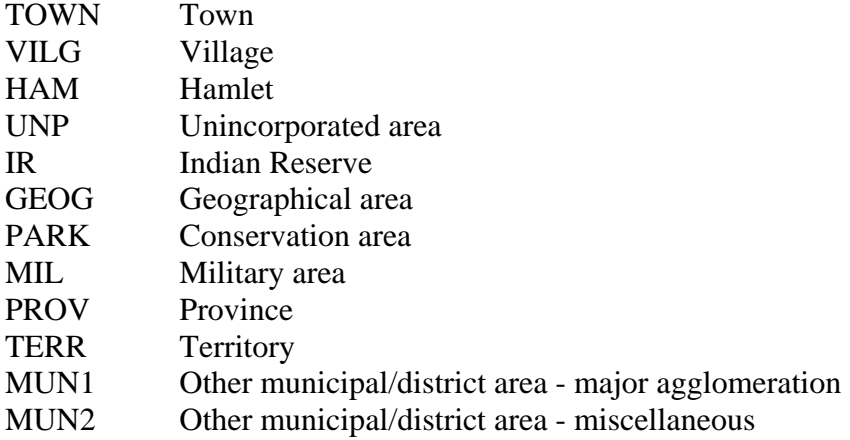

## **Other concise codes :**

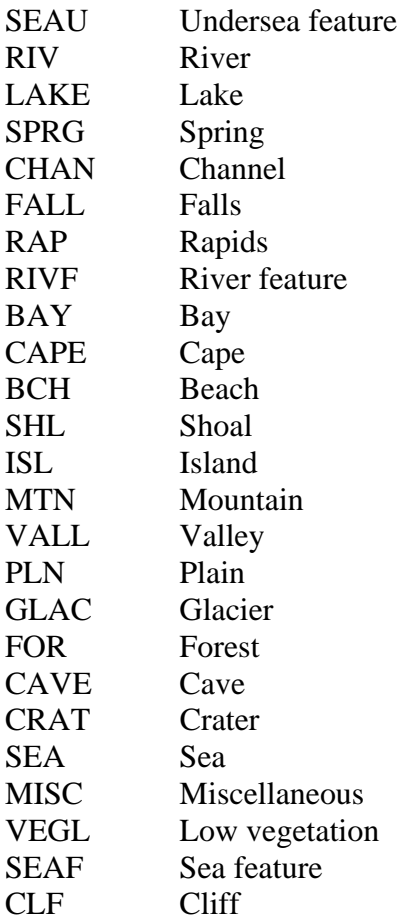

# **3. 8 - Searching by RegionCode :**

http://gnss.nrcan.gc.ca/gnss-srt/api?geoname=Charlot&regionCode=11

regionCode =  $[2 \text{ digits}],[2 \text{ digits}].$ 

- 10 Newfoundland and Labrador
- 11 Prince Edward Island
- 12 Nova Scotia
- 13 New Brunswick
- 24 Quebec
- 35 Ontario
- 46 Manitoba
- 47 Saskatchewan
- 48 Alberta
- 59 British Columbia
- 60 Yukon
- 61 Northwest Territories
- 62 Nunavut

## **3. 8.1 – Downloading the whole database - Searching by RegionCode and BBox:**

There are about 350,000 names in the database, and there is a limit to the number of records returned by one query, the limit is currently 10,000 records on one query. To download the whole database, one requires 41 queries that look like this:

http://gnss.nrcan.gc.ca/gnss-srt/api?bbox=-70.0,45.0:-60.0,47.0&regionCode=13

http://gnss.nrcan.gc.ca/gnss-srt/api?bbox=-70.0,47.0:-60.0,50.0&regionCode=13

That is, query by regions and Bounding Box. Some regions have more than 10,000 records so require more queries:

- $QC = regionCode = 24$  requires 12 queries,
- $ON = regionCode = 35$  requires 6 queries,
- $BC = regionCode = 59$  requires 5 queries,
- $NL = regionCode = 10$  requires 3 queries,
- $NS = regionCode = 12$  requires 3 queries,
- $NB = regionCode = 13$  requires 2 queries,
- $MB = regionCode = 46$  requires 2 queries,
- $SK = regionCode = 47$  requires 2 queries,

regionCode = 11, 48, 60, 61, 62 and 73 requires 1 query.

If you encounter a space-memory problem, then the same query may be obtained using the WFS service described in Section 4.3.

### **3.9 - Searching by status code:**

http://gnss.nrcan.gc.ca/gnss-srt/api?statusCode=A1&regionCode=11

statusCode =  $[2 \text{ characters}],[2 \text{ characters}],$ 

Note : The API returns a field called status\_term = Official, Rescinded or Withdrawn. To get the API to return only the Official names, set the statusCode to :

statusCode=A1,A2,A3,A4,A5,A6,A7,A8,A10,A11,A12,A13,M1,P1,Q1,S1,U1,U2,U3,W1

### **3.10 - Searching by NTS map number :**

http://gnss.nrcan.gc.ca/gnss-srt/api?ntsMap=011L03 or http://gnss.nrcan.gc.ca/gnss-srt/api?ntsMap=C.4405

ntsMap = [NTS no of 6 characters, 999A99] or [Can. hydrographic chart no, C.9999]

For example, the Geobase Portal (http://geobase.ca) uses the following command to provide names to their users, on a map basis :

http://gnss.nrcan.gc.ca/gnsssrt/api?statusCode=A1,A2,A3,A4,A5,A6,A7,A8,A10,A11,A12,A13,M1,P1,Q1,S1,U1,U2 ,U3,W1&ntsMap=011L03&language=en

## **3.11 - Restricting the results to output either the English version of the name, or the French version (but not both) when name exist in both official languages :**

http://gnss.nrcan.gc.ca/gnss-srt/api?nameLanguage=fr&regionCode=11

nameLanguage  $=$  en or fr (not implemented yet, to come)

### **3.12 - Returning the results with headings and code definitions in English or in French :**

http://gnss.nrcan.gc.ca/gnss-srt/api?language=fr&regionCode=11

language  $=$  en or fr

### **3.13 - Example of results in XML format**

```
<?xml version="1.0" encoding="ISO-8859-1" ?> 
- <SearchResults xmlns:xsi="http://www.w3.org/2001/XMLSchema-instance">
 - <PlaceName>
     <geoname>Charlottetown</geoname> 
      <status_term>Official</status_term> 
      <latitude>46° 15' North</latitude> 
      <longitude>63° 8' West</longitude>
```
<latdec>**46.2500000**</latdec>

```
<londec>-63.1332999</londec> 
  <coord_acc_m>2000</coord_acc_m> 
  <concise_term>Geographical area</concise_term> 
  <generic_term>Royalty</generic_term> 
  <region_name>Prince Edward Island</region_name> 
  <location>Queens</location> 
  <nts_map>011L03,011L06</nts_map> 
  <datum>NAD27</datum> 
  <cgndb_key>BAETC</cgndb_key> 
<feature_id>0c0b95ab849c20c3ad1819042edaf7ec</feature_id> 
</PlaceName>
```
### **3.14 - Here are other outputs that could potentially be made available :**

 <value>STATUS\_CODE</value> <value>GENERIC\_CODE</value> <value>REGION\_CODE</value> <value>ORIGINAL\_APPROVAL\_DATE</value> <value>DECISION\_DATE</value> <value>EFFECTIVE\_DATE</value> <value>NAME\_KEY</value> <value>RS\_VALUE</value> <value>DATE\_CREATED</value> <value>DATE\_MODIFIED</value> <value>COORDINATES\_ACCURACY</value>

## **4.0 - GNSS WFS**

Using the WFS technique, the numbers of columns returned is controlled.

Copy and paste the XML code below into the "cwpost" CubeWerx utility screen (used to debug the XML code) located at :

http://www.cubewerx.com/cwpost/cwpost.cgi?serverUrl=http://cgdidev.geoconnections.org:6571/dev/wfst/cubeserv.cgi?service=wfs%26datastore=cgns&po stBody=Paste%20your%20transaction%20here

When asked for the server URL, enter :

http://cgns.nrcan.gc.ca/wfs/cubeserv.cgi?service=wfs&datastore=cgns

### **4.1.1 - Searching using CGNDB key :**

Here the simplest case:

```
\langle 2xml version="1.0" encoding="ISO-8859-1" ?>
<GetFeature srsName="EPSG:4269"> 
<Query typeName="GEONAMES"> 
<Filter> 
<PropertyIsEqualTo> 
  <PropertyName>CGNDB_KEY</PropertyName> 
  <Literal>GAOFC</Literal> 
</PropertyIsEqualTo> 
</Filter> 
</Query> 
</GetFeature>
```
### **4.1.2 - Searching using geoname :**

Here's an example of a query using the variable name\_key (e.g., name\_key like '%ALBERT%'.) Adding the percent after Albert is not necessary, it is added by the CGNS software application. A percent in front of ALBERT returns for example Prince Albert. Name\_key requires ALBERT to be entered in upper case, without blank spaces and without special characters (except the % wildcard character):

 $\langle$  2xml version="1.0" encoding="ISO-8859-1" ?> <!-- This query uses the LIKE function... --> <GetFeature srsName="EPSG:4269"> <Query typeName="GEONAMES"> <PropertyName>GEONAME</PropertyName> <PropertyName>CGNDB\_KEY</PropertyName> <PropertyName>CONCISE\_CODE</PropertyName> <PropertyName>REGION\_CODE</PropertyName> <PropertyName>NTS\_MAP</PropertyName> <PropertyName>HYPER\_LINK</PropertyName> <PropertyName>GEOMETRY</PropertyName> <PropertyName>FEATURE\_ID</PropertyName> <PropertyName>GENERIC\_CODE</PropertyName> <Filter> <PropertyIsLike> <PropertyName>NAME\_KEY</PropertyName> <Literal>%**ALBERT**</Literal> </PropertyIsLike> </Filter>  $\langle$ Query $>$ 

</GetFeature>

#### **4.2 - Searching using RS\_value (relevance of name at map scale) :**

```
<PropertyIsEqualTo>
```
<PropertyName>RS\_VALUE</PropertyName>

```
 <Literal>15000000</Literal> 
</PropertyIsEqualTo>
```
or

http://cgns.nrcan.gc.ca/wfs/cubeserv.cgi?service=wfs&datastore=cgns&typename=GEO NAMES&request=GETFEATURE&propertyname=geoname&filter=<Filter><PropertyIs EqualTo><PropertyName>RS\_VALUE</PropertyName><Literal>15000000</Literal>< /PropertyIsEqualTo></Filter>

## **4.3 – Downloading the whole database - Searching by RegionCode and BBox:**

There are about 350,000 names in the database, and there is a limit to the number of records returned by one query, the limit is currently 10,000 records on one query. To download the whole database, one requires 41 queries that looks like this:

```
http://cgns.nrcan.gc.ca/wfs/cubeserv.cgi?service=wfs&datastore=cgns&typename=GEO
NAMES&request=GETFEATURE&filter=<Filter><And><PropertyIsEqualTo><Propert
yName>REGION_CODE</PropertyName><Literal>13</Literal></PropertyIsEqualTo>
<Not><Disjoint><PropertyName>GEOMETRY</PropertyName><Box 
srsName="EPSG:4269"><coordinates>-70.0,45.0 -
60.0,47.0</coordinates></Box></Disjoint></Not></And></Filter>
```
That is, query by regions and Bounding Box. Some regions have more than 10,000 records so require more queries. See Section 3.8.1.

## **4.4 - Searching records created by Provinces/Territories :**

```
<PropertyIsEqualTo> 
  <PropertyName>source_created</PropertyName> 
  <Literal>GNAPP</Literal> 
</PropertyIsEqualTo>
```
### **4.5 - Here's an example of a query using coordinates within a box, a spatial area.**

```
<Not> 
<Disjoint> 
<PropertyName>GEOMETRY</PropertyName> 
  <gml:Box srsName="EPSG:4269" > 
  <gml:coordinates cs="," decimal="." ts=":">-98.8,53.2:-97.2,54.8 
  </gml:coordinates> 
  </gml:Box> 
</Disjoint> 
</Not>
```
<Not>

```
<Disjoint> 
<PropertyName>GEOMETRY</PropertyName> 
 <Box srsName="EPSG:4269" >
  <coordinates>-98.8,53.2 -97.2,54.8 
  </coordinates> 
 </Box>
</Disjoint> 
</Not><Bhox>
```

```
<PropertyName>GEOMETRY</PropertyName> 
 <Box srsName="EPSG:4269" >
 <coordinates>-98.8,53.2 -97.2,54.8</coordinates>
 <Box>
\langleBhox>
```
## **4.6 - Example of using a filter with "And" or "Or":**

```
\langle And \rangle<PropertyIsLike> 
  <PropertyName>NAME_KEY</PropertyName> 
  <Literal>%FORT</Literal> 
</PropertyIsLike> 
<PropertyIsEqualTo> 
  <PropertyName>REGION_CODE</PropertyName> 
  <Literal>61</Literal> 
</PropertyIsEqualTo> 
\langleAnd\rangle
```

```
<Or>
```

```
<PropertyIsEqualTo> 
  <PropertyName>PC_NAME_LANG</PropertyName> 
  <Literal>E </Literal> 
</PropertyIsEqualTo> 
<PropertyIsEqualTo> 
  <PropertyName> PC_NAME_LANG </PropertyName> 
  <Literal>F</Literal> 
</PropertyIsEqualTo> 
</Or>
```
## **N.B.: The box must be the last constraint:**

```
\langle And \rangle<PropertyIsEqualTo> 
  <PropertyName>SOURCE_CREATED</PropertyName> 
  <Literal>GNAPP</Literal>
```

```
</PropertyIsEqualTo> 
<Not> 
<Disjoint> 
  <PropertyName>GEOMETRY</PropertyName> 
  <Box srsName="EPSG:4269"> 
  <coordinates>-105,59 -100,60</coordinates> 
 <Box>
</Disjoint> 
\langleNot\rangle\langleAnd\rangle
```
# **4.7 - Example of a filter using a mixture of "And" and "Or":**

 $(NAME = Winnipeg OR NAME = Ottawa) AND (key = GBEIN):$ 

```
<And> 
<Or><PropertyIsEqualTo> 
  <PropertyName>FEATURE_NAME</PropertyName> 
  <Literal>Winnipeg</Literal> 
</PropertyIsEqualTo> 
<PropertyIsEqualTo> 
  <PropertyName>FEATURE_NAME</PropertyName> 
  <Literal>Ottawa</Literal> 
</PropertyIsEqualTo> 
\langleOr><PropertyIsEqualTo> 
  <PropertyName>cgndb_key</PropertyName> 
  <Literal>GBEIN</Literal> 
</PropertyIsEqualTo> 
\langleAnd\rangle
```
## **4.8 - Using isBetween:**

```
<PropertyIsBetween> 
    <PropertyName>generic_code</PropertyName> 
    <LowerBoundary>1</LowerBoundary> 
    <UpperBoundary>3</UpperBoundary> 
</PropertyIsBetween>
```
<Between>

<PropertyName>SAMPLE\_DATE</PropertyName> <LowerBoundary> <Literal>2001-01-15T20:07:48.11</Literal> </LowerBoundary>

<UpperBoundary> <Literal>2001-03-06T12:00:00.00</Literal> </UpperBoundary> </Between>

### **4.9 -Using isLess or isGreather:**

<PropertyIsLessThan> <PropertyName>generic\_code</PropertyName> <Literal>2</Literal> </PropertyIsLessThan>

### **4.10 - Using isLessThanOrEqualTo or is GreatherThanOrEqualTo:**

<PropertyIsLessThanOrEqualTo> <PropertyName>generic\_code</PropertyName> <Literal>2</Literal> </PropertyIsLessThanOrEqualTo>

### **4.11 - Using isNull :**

<PropertyIsNull> <PropertyName>feature\_id</PropertyName> </PropertyIsNull>

#### **4.12 - Choosing output columns :**

In the following example, the line <PropertyName>GEONAME</PropertyName> allows to request that the column Geoname be returned from the database. If no column is requested, all columns are returned. We may thus request here the columns desired. And we control thus the amount of information returned.

If at least one column is requested it will return that columns plus all the columns defined as being not null in the database. (This is so because the WFS specification states that it will return an XML document that validates against the database schema. So every database columns defined as "not null" will be returned.)

 $\langle$  2xml version="1.0" encoding="ISO-8859-1" ?> <GetFeature srsName="EPSG:4269"> <Query typeName="GEONAMES"> <PropertyName>GEONAME</PropertyName> <Filter> <PropertyIsEqualTo> <PropertyName>REGION\_CODE</PropertyName> <Literal>11</Literal>

```
</PropertyIsEqualTo> 
</Filter> 
</Query> 
</GetFeature>
```
To get all columns returned from the CGNS database, for a specific region, it is not necessary to specify all the fields. Hence, case (a) works as well as case (b):

Case (a):

```
\langle 2xml version="1.0" encoding="ISO-8859-1" ?>
<GetFeature srsName="EPSG:4269"> 
<Query typeName="GEONAMES"> 
<Filter> 
<PropertyIsEqualTo> 
  <PropertyName>REGION_CODE</PropertyName> 
  <Literal>11</Literal> 
</PropertyIsEqualTo> 
</Filter> 
</Query> 
</GetFeature>
```
Case (b):

```
\langle 2xml version="1.0" encoding="ISO-8859-1" ?>
<GetFeature srsName="EPSG:4269"> 
<Query typeName="GEONAMES"> 
  <PropertyName>GEONAME</PropertyName> 
  <PropertyName>CGNDB_KEY</PropertyName> 
  <PropertyName>REGION_CODE</PropertyName> 
  <PropertyName>STATUS_CODE</PropertyName> 
  <PropertyName>PC_NAME_LANG</PropertyName> 
  <PropertyName>CONCISE_CODE</PropertyName> 
  <PropertyName>GENERIC_CODE</PropertyName> 
  <PropertyName>LOCATION</PropertyName> 
  <PropertyName>NTS_MAP</PropertyName> 
  <PropertyName>COORDINATES_ACCURACY</PropertyName> 
  <PropertyName>GEOMETRY</PropertyName> 
  <PropertyName>SOURCE_RECORD_ID</PropertyName> 
  <PropertyName>SOURCE_FEATURE_ID</PropertyName> 
  <PropertyName>FEATURE_ID</PropertyName> 
  <PropertyName>NAME_KEY</PropertyName> 
  <PropertyName>RS_VALUE</PropertyName> 
  <PropertyName>HYPER_LINK</PropertyName> 
  <PropertyName>ORIGINAL_APPROVAL_DATE</PropertyName>
```
<PropertyName>DECISION\_DATE</PropertyName>

```
 <PropertyName>EFFECTIVE_DATE</PropertyName> 
  <PropertyName>DATE_CREATED</PropertyName> 
  <PropertyName>SOURCE_CREATED</PropertyName> 
  <PropertyName>DATE_MODIFIED</PropertyName> 
  <PropertyName>SOURCE_MODIFIED</PropertyName> 
  <PropertyName>CONCISE_GAZ_FLAG</PropertyName> 
<Filter> 
<PropertyIsEqualTo> 
  <PropertyName>REGION_CODE</PropertyName> 
  <Literal>11</Literal> 
</PropertyIsEqualTo> 
</Filter> 
</Query> 
</GetFeature>
```
## **4.13 - Possible output formats (see the parameter "getCapability", section 6.0):**

<GetFeature srsName="EPSG:4269" outputFormat="GML.1"> <GetFeature srsName="EPSG:4269" outputFormat="GML2"> <GetFeature srsName="EPSG:4269" outputFormat="SHAPE"> <GetFeature srsName="EPSG:4269" outputFormat="MIF">

### **4.14 - WFS Reference Manuals**

More examples (and the WFS reference manuals) are found in Annex A of http://www.opengeospatial.org/docs/02-059.pdf which is extracted from http://www.opengeospatial.org under Documents/OpenGIS Specifications/Filter Encoding.

### **4.15 - WFS applications**

The CubeWerx utility screen is used to debug the XML code. When the XML is debuged, then it may be inserted into an URI or a HTML, Java, PL/sql, "C" or Visual Basic file.

Here two examples of a URI.

http://cgns.nrcan.gc.ca/wfs/cubeserv.cgi?service=wfs&datastore=cgns&typename=GEO NAMES&request=GETFEATURE&filter=<Filter><PropertyIsEqualTo><PropertyName >CGNDB\_KEY</PropertyName><Literal>GAOFC</Literal></PropertyIsEqualTo></Fi lter>

or

http://cgns.nrcan.gc.ca/wfs/cubeserv.cgi?service=wfs&datastore=cgns&typename=GEO NAMES&request=GETFEATURE&filter=%3CFilter%3E%3CPropertyIsEqualTo%3E% 3CPropertyName%3ECGNDB\_KEY%3C/PropertyName%3E%3CLiteral%3EGAOFC% 3C/Literal%3E%3C/PropertyIsEqualTo%3E%3C/Filter%3E

where the following hexadecimal characters are used.

## **4.16 - Hexadecimal characters**

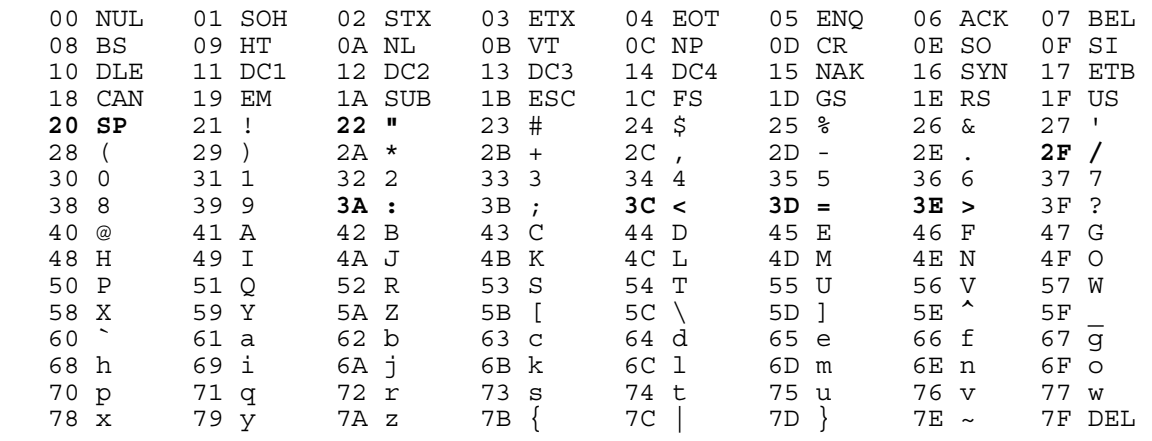

Figure 1 - Cubewerx utility screen « cwpost ».

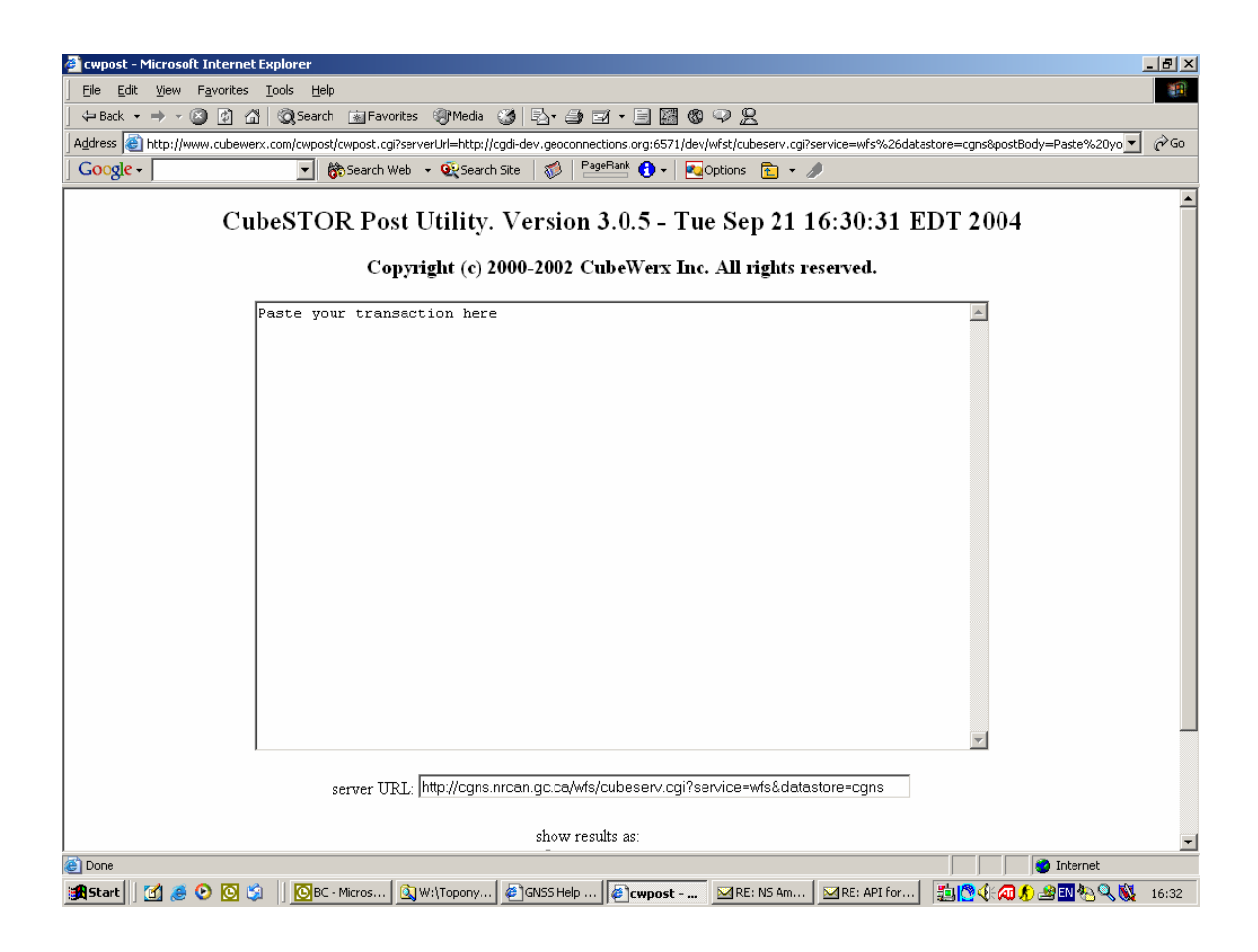

## **4.17 - More information**

To find more information on WMS and WFS please go to http://atlas.gc.ca/site/english/dataservices/web\_map\_service.html

## **5.0 - CGNS Services**

The CGNS Services provide the list of parameters, codes, abbreviations and definitions used by the CGNS services. The CGNS Services also allows your application to validate the parameters and codes before sending the request to the CGNS.

1

http://cgns.nrcan.gc.ca/cgnsServices/services?request=getCapabilities

 $\mathfrak{D}$ 

http://cgns.nrcan.gc.ca/cgnsServices/services?request=validateConciseCode&code=RIV, RIVF, LAKE, SEA, etc.

3

http://cgns.nrcan.gc.ca/cgnsServices/services?request=validateGenericCode&code=111

4

http://cgns.nrcan.gc.ca/cgnsServices/services?request=validateStatusCode&code=A1 5

http://cgns.nrcan.gc.ca/cgnsServices/services?request=validateMap&mapNumber=011P16 6

http://cgns.nrcan.gc.ca/cgnsServices/services?request=getGenericCodeDescription&code  $=111\&$ language=en

# 7

http://cgns.nrcan.gc.ca/cgnsServices/services?request=getStatusCodeDescription&code= A1&language=en

Note: The following two options (8 and 9) complement the CGNS Services. They don't use the cgnsServices. They use the OGC WFS (Web Feature Service) and its Oracle table cgns\_codes.

# 8

http://cgns.nrcan.gc.ca/wfs/cubeserv.cgi?service=wfs&datastore=cgns&version=0.0.13&t ypename=cgns\_codes&request=describeFeatureType

9

http://cgns.nrcan.gc.ca/wfs/cubeserv.cgi?service=wfs&datastore=cgns&typename=cgns\_ codes&request=getFeature

## **Summary of options:**

Type:

http://cgns.nrcan.gc.ca/cgnsServices/services?request=

followed by one of these:

```
getCapabilities 
validateConciseCode&code=RIV 
validateGenericCode&code=111 
validateStatusCode&code=A1 
validateMap&mapNumber=011P16 
getGenericCodeDescription&code=111&language=en 
getStatusCodeDescription&code=A1&language=en
```
## **Responses obtained:**

1- displays:

## **Table 1 - CGNS Services – Capabilities**

**Request** Parameters

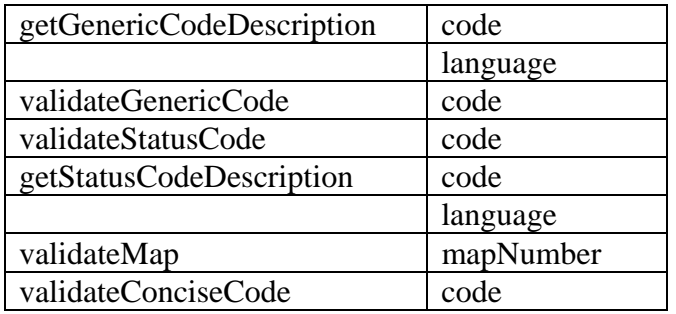

2-, 3-, 4- and 5- display:

response=true or response=false

6- displays a definition like: response=A named railway siding, junction, or flag stop with or without an agent.

7- displays a definition like: response=Name officially approved by the CPCGN member.

8- displays OGC XML announcing the availability of Oracle table **CGNS\_CODES** having the following columns:

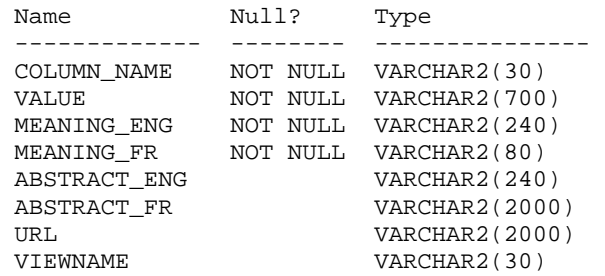

9- displays a list of the generic codes (some 1000) in the XML format together with its English and French definition.

# **6.0 - WFS Capabilities**

## **6.1 - getCapabilities**

To find the data model of the database at a WFS site, and the capabilities of a WFS site , first run a URI containing the getCapabilities, for example:

http://cgns.nrcan.gc.ca/wfs/cubeserv.cgi?service=wfs&datastore=cgns&request=getCapa bilities&version=1.0.0

or

http://cgns-dev.nrcan.gc.ca/cgibin/cubeserv.cgi?service=wfs&datastore=cgns&request=getCapabilities

where we see, say, <Name>**cw:GEONAMES**</Name>. Here GEONAMES is a table of data. To find the fields of the table GEONAMES, run a URI containing request=describefeaturetype&typename=GEONAMES.

## **6.2 - describefeaturetype**

A URI containing the parameters describefeaturetype&typename=GEONAMES (where geonames is the name of the table) returns the columns of the table :

### **6.3 - GEONAMES tables**

http://cgns.nrcan.gc.ca/wfs/cubeserv.cgi?SERVICE=wfs&DATASTORE=cgns&request =describefeaturetype&typename=GEONAMES or simply http://cgns-dev.nrcan.gc.ca/cgibin/cubeserv.cgi?service=wfs&datastore=cgns&request=describeFeatureType

## **6.4 - CGNS\_CODES tables**

http://cgns.nrcan.gc.ca/wfs/cubeserv.cgi?SERVICE=wfs&DATASTORE=cgns&request =describefeaturetype&typename=CGNS\_CODES

## **7.0 – Development sites**

Our web sites distributing official data to the public are called production sites. To test your new applications, we have developmental sites available.

For **api**, change gnss to cgns-dev, i.e., change

http://ggns.nrcan.gc.ca/gnss-srt/api?geoname=toronto&output=html&match=exact to

http://cgns-dev.nrcan.gc.ca/gnss-srt/api?geoname=toronto&output=html&match=exact

For **WFS**, change cgns to cgns-dev and wfs to cgi-bin, i.e., change http://cgns.nrcan.gc.ca/wfs/cubeserv.cgi?service=wfs&datastore=cgns to http://cgns-dev.nrcan.gc.ca/cgi-bin/cubeserv.cgi?service=wfs&datastore=cgns

### **8.0 – Other sites**

### **GeoBase**

A user may want to retrieve "geographical names" in relation to other layers (administrative boundaries, canadian digital elevation data (CDED), canadian geodetic network, Landsat 7 orthoimages, aerial photo control points, national road network) for particular geographical areas in order to incorporate those into a GIS.

This is possible through GeoBase, a federal, provincial and territorial government initiative that is overseen by the Canadian Council on Geomatics (CCOG). It is undertaken to ensure the provision of, and access to, a common, up-to-date and maintained base of quality geospatial data for all of Canada. The GeoBase URI is http://www.geobase.ca and it provides geographical names pulled out the CGNS using CGNS API.

### **9.0 – Special characters**

As output, a WFS site returns the special character  $\&$  as  $\&$  amp; There may be other characters that are returned in its html form.

Wildcard characters:

See Section 2.0.

Aboriginal characters:

See Section 2.0.

If you have comments or questions, do not hesitate to contact us,

### **André Mainville**

Geographical Names Section / Section des noms géographiques Natural Resources Canada / Ressources naturelles Canada 615 Booth St., Rm. 634 / 615 rue Booth, pièce 634 Ottawa ON K1A 0E9 Government of Canada / Gouvernement du Canada Phone/Téléphone : (613) 995-4504 Fax/Téléc. : (613) 943-8282 e-mail/courriel : andre.mainville@nrcan.gc.ca \*\*\*\*\*\*\*\*\*\*\*\*\*\*\*\*\*\*\*\*\*\*\*\*\*\*\*\*\*\*\*\*\*\*\*\*\*\*\*\*\*\*\*\*\*\*\*\*\*\*\*\*\*\*\*\*\*\*\*